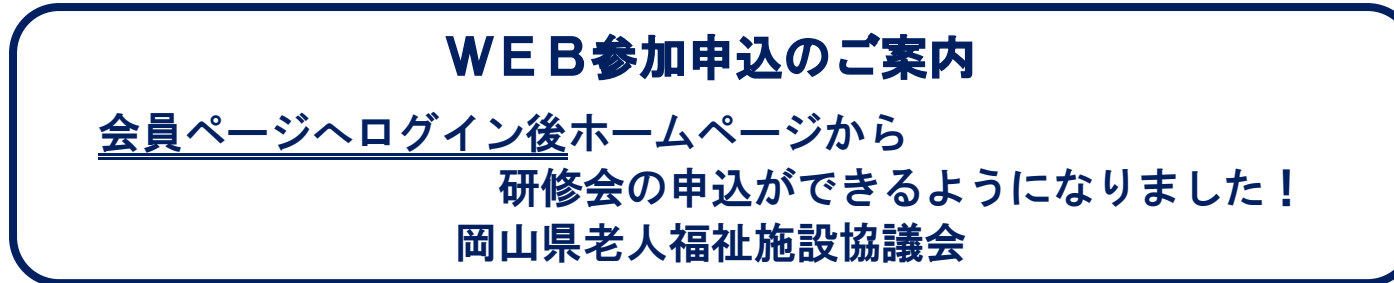

## WEB参加申込方法

① 岡山県老人福祉施設協議会ウェブサイト(http://www.okayama-roushikyo.jp/) を開き、会員ページをクリックします。ユーザー名とパスワードの入力画面が出 ますので、 ユーザー名:roushikyo 、パスワード:0002 を入力してください。

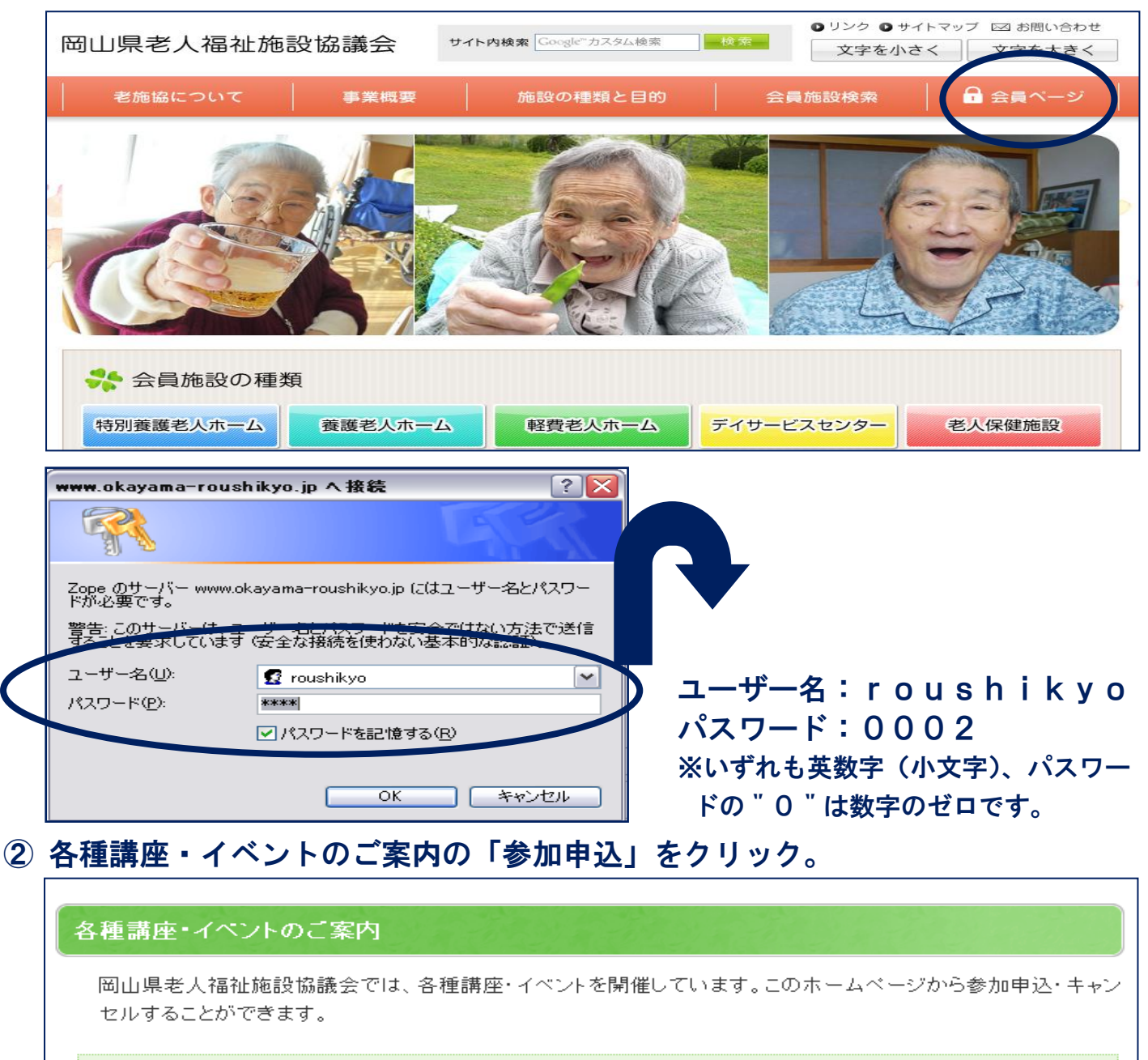

## 参加の申込

・参加申込される場合は、下記をクリックし各種講座・イベント名を選択して申込してください。

参加申込

Ы

③ 講座・イベントの一覧の中から参加申込する研修の「参加申込」をクリック。

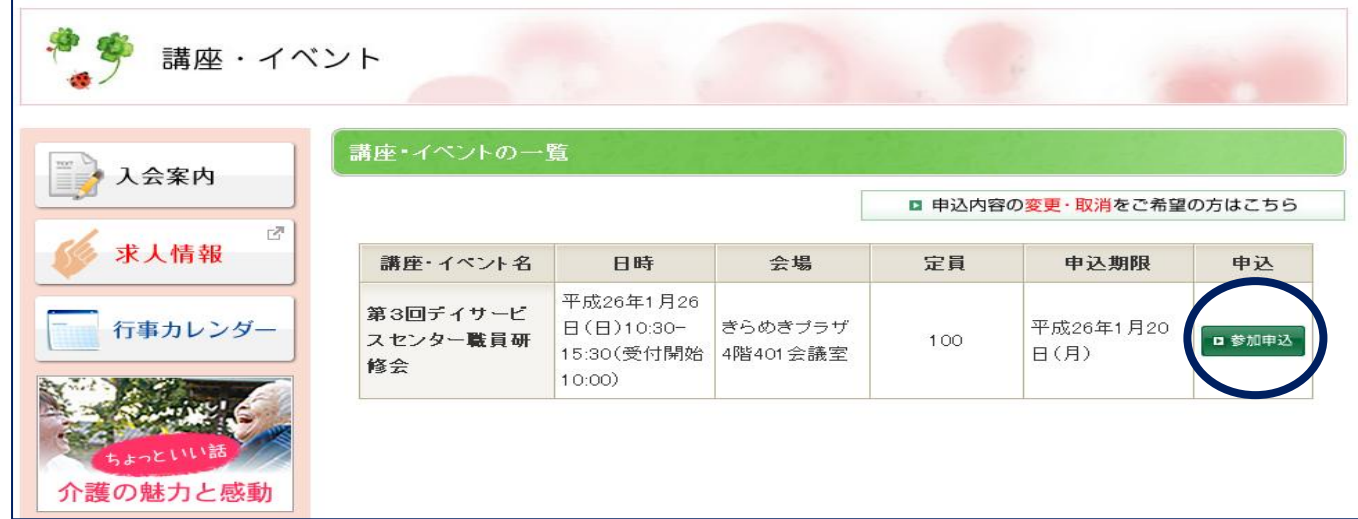

④ 講座・イベント参加申込フォームから必要事項を記入して、内容確認をクリック。 内容に誤りがなければ、「送信」をクリックすると「講座・イベント参加申込完 了」画面になり、メールアドレスを記載された場合は、確認メールが届きます。

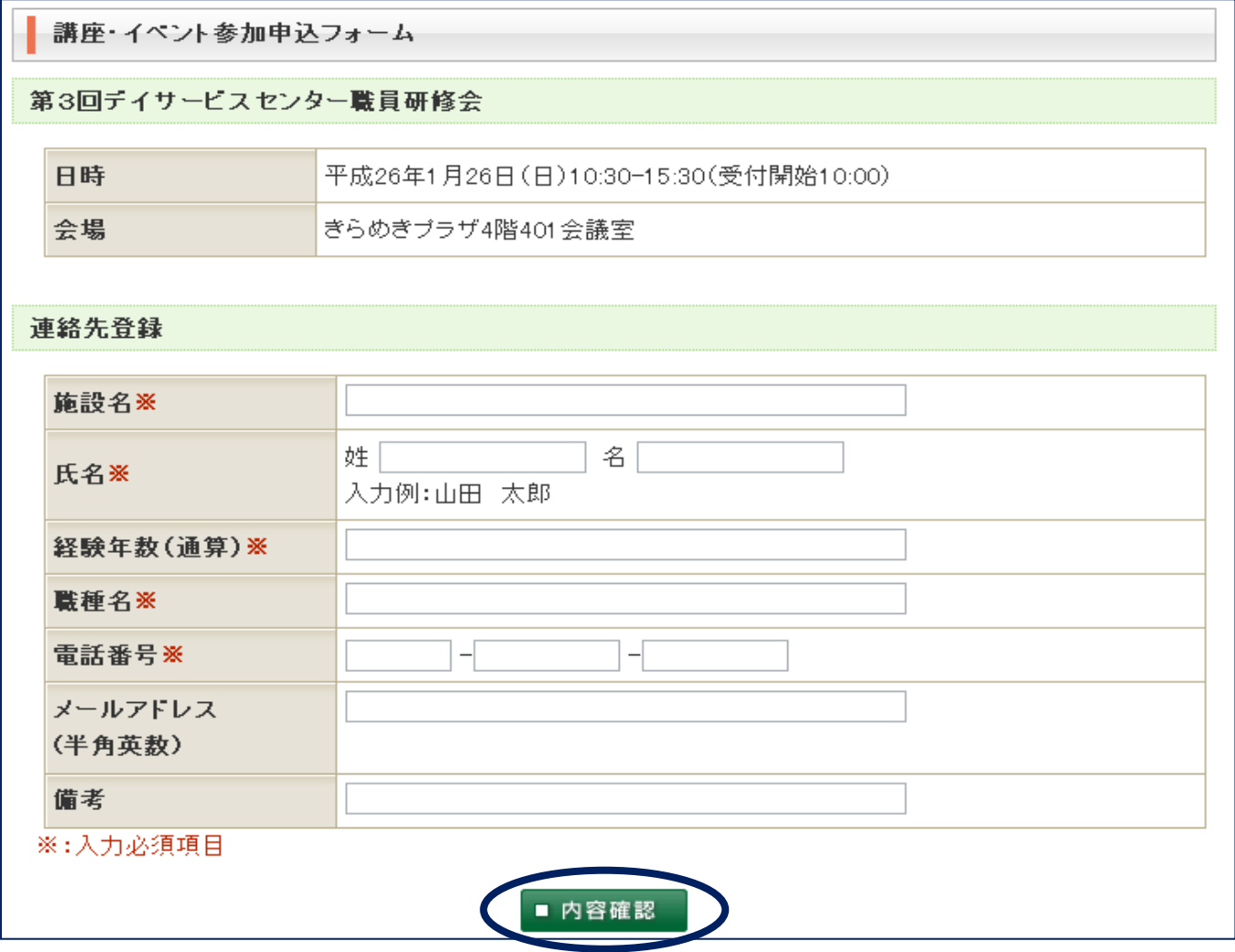

留意事項 ・参加申込のキャンセルは、会員ページの各種講座・イベントのご案内の下段、「申込の キャンセル」から可能です。なお、開催日の一週間前からの参加申込のキャンセルは 本会事務局(TEL:086-226-3529)まで直接お願いいたします。

岡山県老人福祉施設協議会